## **Inhaltsverzeichnis**

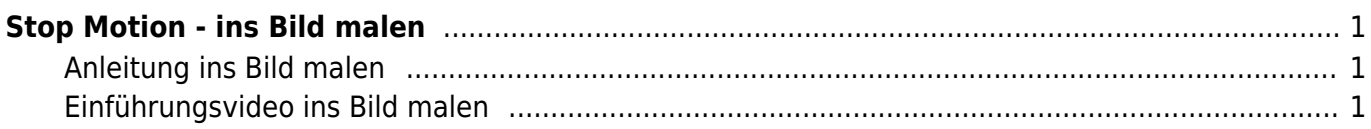

Last update: 2022/02/14 11:30 ipad\_apps:stopmotion:stopmotion\_uebermalen https://wiki.hedingen.schule/doku.php?id=ipad\_apps:stopmotion:stopmotion\_uebermalen

## <span id="page-2-0"></span>**Stop Motion - ins Bild malen**

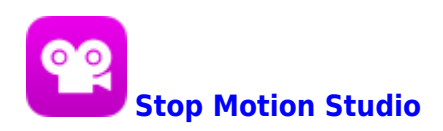

In der App Stopmotion kannst du auch auf die Fotos zeichnen. So kannst du zum Beispiel bei einer Rakete Feuerflammen dazumalen. Die Anleitungen unten zeigen dir wie du dies machst.

## <span id="page-2-1"></span>**Anleitung ins Bild malen**

[Stopmotion ins Bild malen](https://help.stopmotionstudio.com/help/stopmotion/de/?email=Bitte%20beschreibe%20Deine%20Frage%20oder%20Idee.%20Benutze%20Englisch%20f%C3%BCr%20eine%20schnellere%20Antwort.%20%250D%250D%250D%250D------%20BITTE%20NICHT%20L%C3%96SCHEN%20------%20%20%250D%20Application%3AStop%20Motion%20Studio%20Pro%2011.0.1%208767%20%20FULL%20%250D%20Device%3A%20iPad8%2C5%20-%2014.7.1&subject=Ein%20Problem%20melden&istablet=1#auf-das-bild-zeichnen)

## **Einführungsvideo ins Bild malen**

<span id="page-2-2"></span>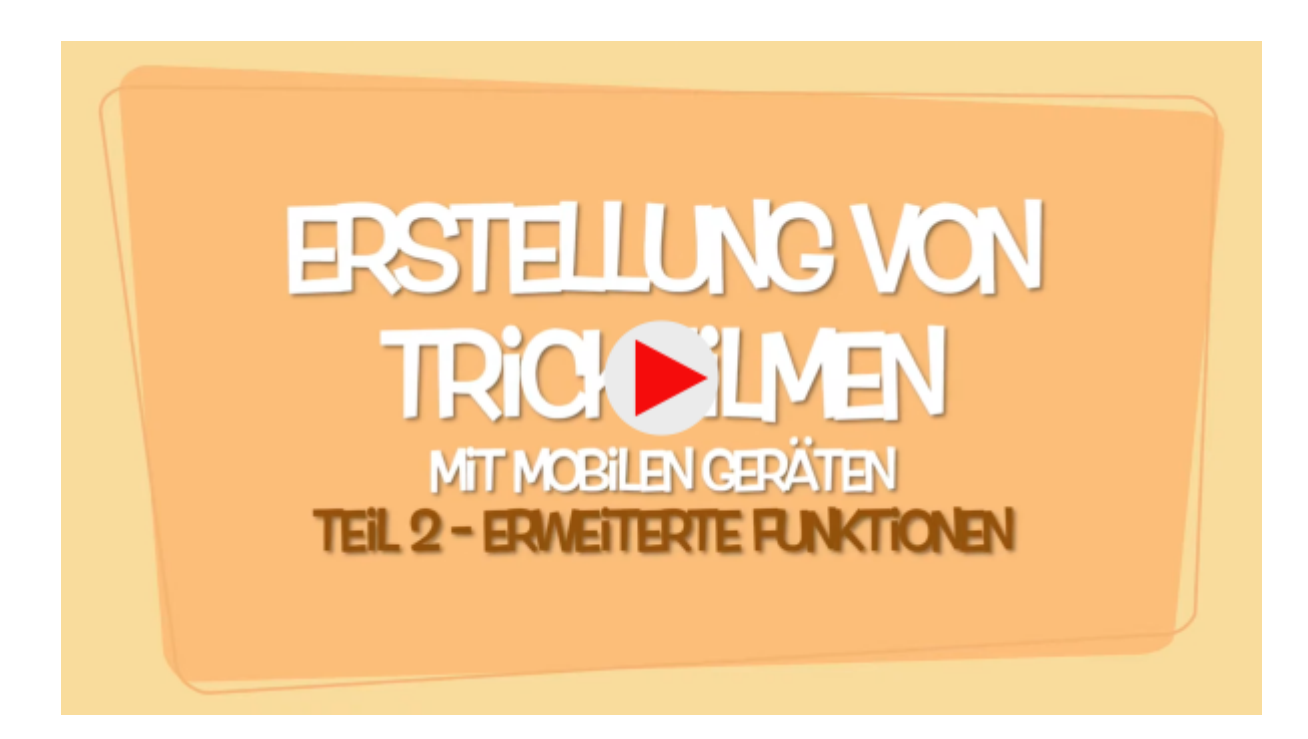

From: <https://wiki.hedingen.schule/>- **Wiki der Schule Hedingen**

Permanent link: **[https://wiki.hedingen.schule/doku.php?id=ipad\\_apps:stopmotion:stopmotion\\_uebermalen](https://wiki.hedingen.schule/doku.php?id=ipad_apps:stopmotion:stopmotion_uebermalen)**

Last update: **2022/02/14 11:30**